## **GET CONNECTED!**

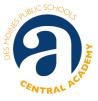

## 1) Use Infinite Campus to see your schedule.

Parents: Don't have access to the Parent Portal in Infinite Campus? Contact: Kimberly.kinney@dmschools.org

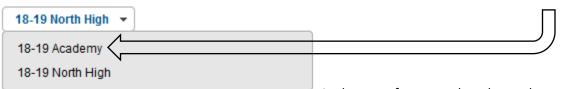

At the top, after you select the student, there is a drop down

menu that lets you choose to look at information for Academy or the home school. It looks like this:

## 2) Use Infinite Campus to see your grades and email teachers.

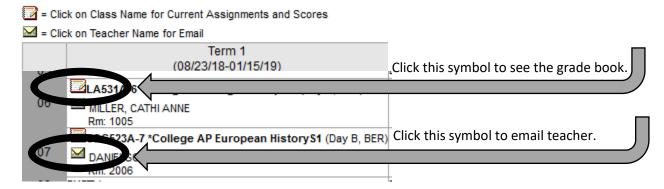

## 3) STUDENTS: Was your Infinite Campus Password reset over summer?

You have to log in with a DMPS Computer on the DMPS network the first time after a reset.

- User name is your student ID number: 123456@student.dmschools.org
- Your reset password is your birthday: mmddyyyy
- 4) Go to <a href="http://ca.dmschools.org">http://ca.dmschools.org</a> -> Parents -> Parent Academy Presentations to get student tip sheets, bell times, bus schedules, A/B calendars, DMPS school calendars and more!
- 5) **Join the Central Academy Parents Facebook Page!** It's a great community to ask questions and connect with Academy parents throughout central lowa! Moderated by Academy Parent, Frank Hilton.

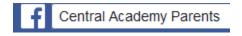

6) Get the DMPS App for iOS and Android. Subscribe to Academy to get announcements from Twitter (without having to use Twitter) and to easily add calendar events. Learn more at: http://www.dmschools.org/community/mobile-app/

For Windows smart phones use this site: http://dmps.parentlink.net/m/